# 共用計算サーバへの活用を目的としたコンテナ利用ワーク フロー

A new container system constructed on JAIST facilities

## 宮下 夏苗 *∗* , 間藤 真人 *<sup>∗</sup>* , 本郷 研太 *<sup>∗</sup>* , 井口 寧 *<sup>∗</sup>* , Kanae MIYASHITA*<sup>∗</sup>* , and Masato MATO*<sup>∗</sup>* , and Kenta HONGO*<sup>∗</sup>* , and Yasushi INOGUCHI*<sup>∗</sup>* ,

北陸先端科学技術大学院大学 Japan Advanced Institute of Science and Technology

学内共用計算サーバ上に管理者権限を持たない利用者が個々の計算実行環境を構築する作業は、サーバ 環境や利用者の技量に大きく依存する。また、構築後も機器ごとにライブラリやコンパイラのバージョ ンアップ、または機器更新などに伴う再構築が随時必要となり、安定した環境を維持するためにもコス トが要求される。本学ではこれらの問題を解決する方策としてコンテナ技術を利用し、全学向けのコン テナ利用ワークフローを構成した。ワークフローに基づいて、利用者は個々の計算実行環境を管理者権 限のもとで構築、環境の保存、共有および計算実行時の呼び出しが可能となった。 *keywords* コンテナ ; Docker ; 計算サーバ

We, RCACI at JAIST, have recently served our users with workflow based on virtual container technology that provides an easier way to deploy and manage hardware and software/apps. In general, construction of their own computing environments on shared machines requires general users without administrative privilege to have sufficient skills and knowledge on the systems. Furthermore, upgrades/updates of software and hardware frequently compel users to reconstruct their own environments. Although users have to become familiar with our containered workflow, by using the workflow, they will be free from such annoying reconstruction and then save their time for research.

*keywords* Container; Docker; Computing Server

## 1 はじめに

学内の共用計算サーバにおいて,一般の利 用者は管理者権限を与えられない. このため 必要なライブラリやアプリケーションを含む 計算実行環境は,個人ごとに割り当てられた

*∗* 情報社会基盤研究センター

作業用ディレクトリ内に利用者が個別に構築 し計算の実行に利用する.

しかし,通常このような計算実行環境を準 備する場合は管理者権限で yum, apt のよう なパッケージ管理ツールを利用する方法が一 般的であり,ドキュメントも多い. 管理者権限 をもたない場合は計算サーバの環境を踏まえ

 $923-1292$  石川県能美市旭台  $1 - 1$ 

Research Center for Advanced Computing Infrastructure 923-1292 1-1 Asahidai, Nomi, Ishikawa

てソースからのコンパイル,コンパイル済の ライブラリへのリンクといった作業を手動で 繰り返す作業がメインとなり,作業者には相 応の技量と労力が要求される.

さらに,このように苦労して構築した環境 を利用できるのは基本的にその時構築した計 算機環境上のみに限られ,ほかの計算機を使 う場合,更新済のライブラリを組み込みたい 場合など、毎回再構築が要求される.

本学ではこのような課題の解決に向けてコ ンテナの導入を試みた.利用者はコンテナを 利用して必要なライブラリ,ソフトウェアを パッケージ管理ツールも活用しながらインス トールし, 作成したコンテナイメージを共用 計算サーバから呼び出して計算実行時に利用 できる. 一度作成したコンテナイメージは大 学プライベートリポジトリ (以下 JAIST リポ ジトリ)上のイメージとして、あるいはファイ ルとして保存,共有することができ,再利用, 改修も容易となる.

さらに,コンテナイメージは共用計算サー バの CPU リソース,実行時間等を管理する ジョブスケジューラにおけるリソースの一種 として扱い,コンテナを用いない従来型の計 算との同時実行(同じ計算機上で同時に稼働 すること)も可能である.

参考 [[1](#page-8-0)] にて,UNIX 環境に慣れていない利 用者がコンテナの概念や利用法についての知 識,下準備を要求されることなく, 可能な限り 直感的に利用できる利用ワークフローを利用 者によるコンテナ作成環境に重点を置いて説 明した. 本稿では JAIST リポジトリとコンテ ナの特性を活用した,より一般的な利用ワー クフローおよびこれを実現するシステムの構 成と課題について述べる.

## 2 関連研究

本学ではコンテナを共用計算サーバのジョ ブスケジューラから実行可能とし,利用者視 点ではジョブスケジューラのリソースの一つ として利用させることで,一般の利用者がサー バの管理権限を与えられず,計算環境を整え るために多大な労力を要する,構築した計算 環境を容易に共有できないなど従来抱えてい た問題の解決を試み,利用者が実際にコンテ ナを利用するワークフローを本稿に示した.

すでに実社会の様々なフェーズでコンテナ 技術が活用されており,国内の大学でも参考 [\[3\]](#page-8-1) に示されるように,学生の開発環境をコン テナで提供し,実行環境のスケールイン・ス ケールアウトやパブリッククラウドへのオフ ロードなどコンテナの特性を活用した興味深 い事例が報告されている.また参考 [[4](#page-9-0)] のよ うに, High Performance Computing におい てコンテナを使用した場合の性能に関する先 行研究,参考 [\[5\]](#page-9-1) のようなコンテナの実行に焦 点を当てたバッチスケジューラの開発など興 味深い事例が多い.計算機分野におけるコン テナの活用は今後より広まるものと期待して いる.

## 3 本学環境

本ワークフローにおいてコンテナイメー ジの格納場所となる JAIST リポジトリは In $tel(R)$  Xeon $(R)$  Silver 4116 2.10GHz, 384GB メモリを搭載したオンプレミスの VMWare ハイパーバイザ上で動作する仮想マシン上に 作成し, 現時点で 4vCPU, メモリ 8GB を割 り当てている. 仮想マシンであるため、今後 の利用状況に応じたマシンスペックの増設は 必要に応じて柔軟に対応できる.

最終的にコンテナイメージを用いた計算実 行を想定する共用計算サーバは,現時点で Intel Xeon Gold 6130 2.1GHz 2CPU/32Core, 64GB メモリを搭載したオンプレミスの計算 サーバ 48 台, 同 CPU に 128GB メモリと NVIDIA Tesla P100 を搭載した GPU 付き計 算サーバ 8 台の計 56 台である.

各計算サーバはジョブスケジューラであ る OpenPBS によって制御されている.スケ ジューラは登録された個々の計算ジョブが指 定するリソースサイズに応じて計算ジョブを

計算サーバに割り付け,実行させる.計算ジョ ブのリソースサイズの要求に合致すれば,一つ の計算サーバ内に 2から4程度, 場合によっ てはより多くの計算ジョブが実行されること もあり,異なるコンテナを利用する計算ジョ ブが一つの計算サーバ内で実行されることも あれば,コンテナを利用する計算ジョブと利 用しない計算ジョブが同時に実行されること もある.

## 4 ワークフローの概要

### 4.1 全体

利用者が実際に共用計算サーバでの計算 実行にコンテナを用いるには以下のフロー に沿って作業する.(各項番は図 [1](#page-2-0) 中の番号を

参照)

- *⃝*<sup>1</sup> コンテナイメージ作成
- *⃝*<sup>2</sup> JAIST リポジトリへのアップロード
- *⃝*<sup>3</sup> 共用計算サーバでのジョブ実行時にお けるコンテナリソース呼び出し

コンテナイメージの作成,改修は事前準備さ れた専用の仮想環境のほか,利用者が個々に セットアップした個人用,研究用端末などど こからでも作業できる. 作成したコンテナイ メージをもとに個人用,研究用端末から大規 模計算機まで同一の計算実行環境を再現可能 となり,手元の個人用端末,研究用端末でテ ストした実行環境を大規模計算機に展開する, プロジェクト,研究室などのメンバーで実行環 境を共有するなど様々な活用法が考えられる. 利用ワークフロー全体の構成を図 [1](#page-2-0) に示す.

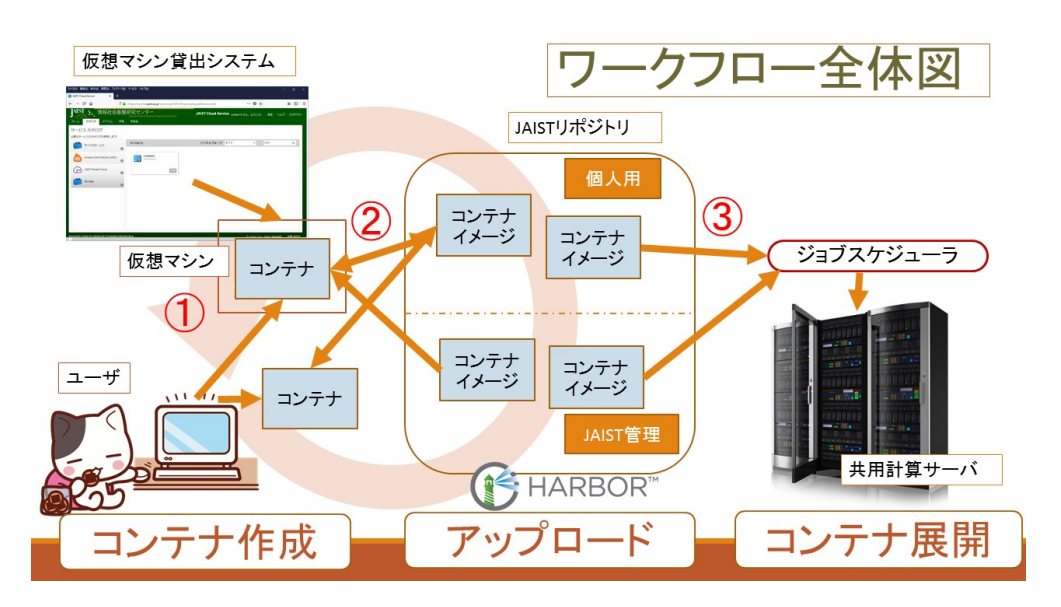

<span id="page-2-0"></span>図 1 全体構成.(図中の番号 1,2,3 は本文中のワークフロー番号に対応.)

## 5 コンテナイメージ作成

### 5.1 作成手順

利用者は自分の利用したいライブラリ,ツー ルをインストールしたコンテナイメージを作 成することで,作成イメージの共用計算サーバ への展開はもとより計算環境の共有,保存など 柔軟な利用が可能になる. イメージは Docker

ファイルに記述して作成することも,コンテ ナを起動してインタラクティブに環境を構成 することもできる.Docker ファイルを利用す れば実際にイメージの構成手順,内容ごと保 存しておくことができ、更新やデバック,他 の利用者との共有にあたっても便利に扱える が,本稿の主な目的である共用計算機の計算 環境作成という観点においては、記法を学ぶ 必要のある Docker ファイルよりも起動した

コンテナ上でインタラクティブにイメージ作 成する方が直感的でわかりやすい場合もある. 以下に例 ( Sample 1/2/3 を参照) として, 事前に xxd ライブラリを apt パッケージでイ ンストールした上で,plumed-2.4.3 を手動コ ンパイルしたイメージを作成し,アップロー ドする手順を示す.

手順:

(1) gcc:8 の公式イメージを Docker Hub よ

りダウンロード

- (2) 不足のパッケージを apt-get で追加
- (3) ダウンロード済の tgz ファイルをコン テナ上にマウントして展開
- (4) コンパイル
- (5) 作成したコンテナを my-plumed とい うイメージに変換,バージョン 1 のタ グ付け
- (6) アップロード

Sample 1 イメージ作成例:インタラクティブ作成. 括弧中の数字は本文中の作成手順に対応.

```
(1,3) host$ docker run -it -d -v /home/test:/root/test --name container gcc:8.2
   / bin / bash
      host$ docker attach container
(2) root@container :/# apt - get update
(2) root@container :/# apt - get install -y xxd
(3) root@container :/# tar zxvf / root / test / plumed -2.4.3. tgz
     root@container :/# cd / root / test / plumd -2.4.3
(4) root@container :/# ./ configure
(4) root@container :/# make
(4) root@container :/# make install
     root@container :/# exit
(5) host$ docker commit container moby . jaist . ac . jp / test / my - plumed :1
```
Sample 2 イメージ作成例:Docker ファイル. 括弧中の数字は本文中の作成手順に対応.

```
--- Dockerfile :
(1) FROM gcc :8
      Maintainer sentan < sentan@jaist . ac . jp >
(3) ADD plumed -2.4.3. tgz / tmp
(2) RUN apt - get update && apt - get install -y xxd \
      && apt - get clean \
      && rm -rf / var/lib/apt/lists/*
(4) RUN cd / tmp/plumed -2.4.3 \
      && ./ configure \
      && make \
      && make install
      --------------
(5) host$ docker build -t moby . jaist . ac . jp / test / my - plumed :1 .
```
Sample 3 アップロード. 括弧中の数は本文中の作成手順に対応.

```
host$ docker login moby . jaist . ac . jp
       Username :
      Password :
(6) host$ docker push moby . jaist . ac . jp / test / my - plumed :1
```
### 5.2 仮想コンテナホスト貸出

利用者がコンテナイメージを作成するため の環境を簡単に手に入れられるよう, ひとり1 台までのコンテナホスト用仮想マシン貸出を 可能とした.

事前に管理者がカスタマイズした仮想マシ ンのテンプレートを Web ポータルのアイコン から選択することで,バックエンドで仮想マ シンのクローンが作成され,JAIST リポジト リ用の証明書の準備や Docker の起動などの 下準備がすべて完了した仮想マシンを手軽に 入手できる.

貸出用のインタフェースとして, 本学で導入 している VMWare vRealize Automation(以 下 VRA)(図 [2](#page-4-0)) を利用した.

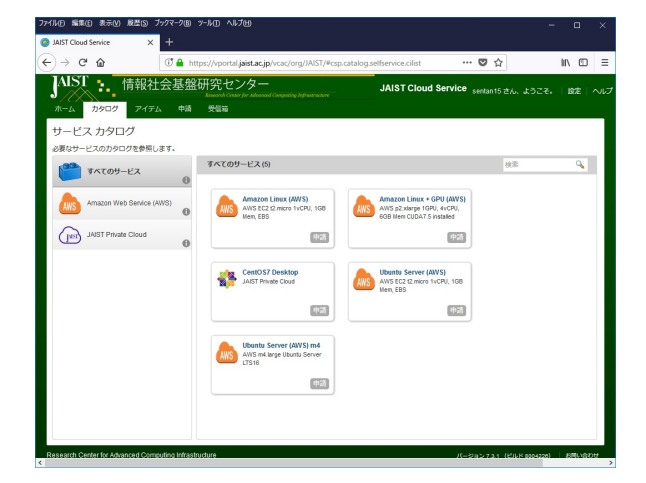

<span id="page-4-0"></span>図 2 仮想マシン作成ポータル (VRA)

### 5.3 個人用端末の利用

JAIST リポジトリは前項のコンテナホスト に留まらず学内のどこからでもアクセスでき る.利用したい計算実行環境をテストするた めのテストデータが手元の個人用端末からア クセスしやすい場所に格納されている場合も, 電子証明書をダウンロードして個人用端末に 設定すれば, docker をセットアップした個人 用端末でイメージの作成と計算テストまで完 了し,アップロードすることができる.

6 JAIST リポジトリ

利用者は作成したコンテナイメージを大学 内に構築された JAIST リポジトリにアップ ロードし,イメージを利用,共有,展開する際 の起点にできる. JAIST リポジトリには Web インタフェースからアクセスでき,利用者が 各々の権限でアクセス可能な範囲のコンテナ イメージとそれらのステータスを視認するこ とができる.

### 6.1 プロジェクト

コンテナイメージは JAIST リポジトリ内 に,「プロジェクト」単位に分けて格納する. 各 プロジェクトにはプロジェクト所有者, 開発 者, ゲストの三通りの権限を付与できる.

利用者は自分が所有者となる「プロジェク ト」を作成し,プロジェクト内に作成したイ メージをアップロードして利用することとな る.プロジェクト作成時は利用者が別サイト の CGI フォームにアクセスし, REST API 経 由で作成するものとした.Harbor のデフォル トの機能として,利用者がリポジトリの Web インタフェースから直接プロジェクトを作成 することも可能であるが,本学ではこの機能 は無効化している.理由は [7.2.1](#page-5-0) に後述する.

一旦作成されたプロジェクト内には自由に 自身の作成したイメージをアップロードし, イメージごとにバージョン,版数などを示す タグを付けて管理することができる. 図 [3](#page-5-1) に 前項で作成した my-plumed イメージを test プロジェクトにアップロードした画面を示す.

利用者所有のプロジェクトのほかに管理者 が提供する基本的なイメージを格納する jaist プロジェクトを作成し,当センターで動作確 認済のコンテナイメージを格納することとし た. jaist プロジェクトに対して一般利用者は ゲスト権限のみ付与され, イメージの読み込み と利用のみ可能となる.

| <b>B</b> Harbor                              | $\times$ | $\ddot{}$                                                   |                            |               |         |                          | ۰ | $\Box$              | $\times$ |
|----------------------------------------------|----------|-------------------------------------------------------------|----------------------------|---------------|---------|--------------------------|---|---------------------|----------|
| $\leftarrow$ $\rightarrow$ $\alpha$ $\alpha$ |          | 1 A https://moby.jaist.ac.jp/harbor/projects/2/repositories |                            | … ⊙☆ Q Search |         |                          |   | ± IN (D >> =        |          |
| 09<br>Harbor                                 |          | Q Search Harbor                                             |                            |               |         | $@b$ English $~\cdot~$   |   | $2$ sentant4 $\sim$ |          |
|                                              | $\ll$    |                                                             |                            |               |         |                          |   |                     |          |
| & Projects                                   |          | < Projects                                                  |                            |               |         |                          |   |                     | EVENT    |
| <b>B</b> Logs                                |          | test <i>Project Admin</i>                                   |                            |               |         |                          |   |                     |          |
|                                              |          | Repositories<br>Members                                     | Replication<br>Labels Logs | Configuration |         |                          |   |                     |          |
|                                              |          | X DELETE                                                    |                            |               |         | PUSH IMAGE - Q   BEE   C |   |                     |          |
|                                              |          | o<br>Narne                                                  | Tags<br>$\tau$             |               | Pulls   |                          |   |                     |          |
|                                              |          | test/gcc-test<br>o                                          | ï                          |               | $\circ$ |                          |   |                     |          |
|                                              |          | Π<br>test/my-plumed                                         | T.                         |               | T.      |                          |   |                     |          |
|                                              |          |                                                             |                            |               |         |                          |   | $1 - 2$ of 2 herrs  |          |
|                                              |          |                                                             |                            |               |         |                          |   |                     |          |

<span id="page-5-1"></span>図3 イメージとタグ

### 6.1.1 権限と共有

利用者が作成したプロジェクトについては 作成者によるイメージの書き込み, 読み出しの ほか, プロジェクトへのメンバー追加も可能で ある. 研究室などでコンテナイメージを共有 し,イメージの更新,利用など複数メンバー で作業できる. 所有者が意図しない他人はイ メージを利用することはもちろん, 視認するこ ともできない.

## 6.2 共用計算サーバでのコンテナ 実行

共用計算サーバではジョブスケジューラと してオープンソースの OpenPBS を用いてい る. 利用者が実行したい計算内容と必要なリ ソースをスクリプトにまとめてジョブとして 登録しておくことで, リソースが空き次第順番 にジョブを実行する.

このジョブの実行前処理として, リソース としてコンテナイメージが指定された場合に

JAIST リポジトリから指定されたコンテナイ メージを読み込み, コンテナ上のシェルを起動 してジョブを実行する処理を加えている.

## 7 システムの効果と課題. お よび解決への方策

### 7.1 プライベートリポジトリの効果

一般的に機関内でプライベートリポジトリ を管理することで,以下のような点がメリッ トとして挙げられる

- *•* 作りこまれたコンテナイメージはデー タサイズが大きくなりやすいため,学 内ネットワーク内に置くことで読み込 み,書き込みの速度を改善できる
- *•* 利用者が学内で用いる ID と認証シス テムを利用することで,利用者間のイ メージ共有,共同作成が容易となる

今回共用計算サーバでのコンテナ実行を想 定したワークフローにおいて,上記のメリット は計算サーバの計算開始までの速度の短縮,計 算機との ID の共用という点で有効であった.

次項では実際にプライベートリポジトリを 学内に構築・運用したことで課題と考えられ た点と検討状況について述べる.

## 7.2 JAIST リポジトリの課題

<span id="page-5-0"></span>7.2.1 パブリックプロジェクト

Sample 4 API によるプロジェクト作成および権限追加例

<span id="page-5-2"></span>curl -u 'admin: password' -X POST --header 'Content-Type: application/json' -header 'Accept: text/plain' -d 'test-project' 'https://moby.jaist.ac.jp/api/ projects ' curl -u 'admin: password' -X POST --header 'Content-Type: app lication/json ' -- header 'Accept: text/html ' -d '{ "role\_id": 1, "member\_user": { " user\_id ": userID , " username ": userNAME }} ' ' https :// moby . jaist . ac . jp / api / projects / projectID / members '

プライベート,パブリックを問わず一般的 なリポジトリでは,最初に個人用領域を作成 し領域内に個人ごとのコンテナイメージを格 納する. ここで,JAIST リポジトリにおいて は作成された領域の無認証化 (パブリック化= アクセス可能なネットワーク内からの無認証 ダウンロードの許可) を許容するか否かが問 題として挙げられた.

現時点で JAIST リポジトリの構築にはオー プンソースの VMWare Harbor を利用してお り,基本機能として利用者による個人用領域 (プロジェクト)作成の許可/不許可を設定で きる. プロジェクト作成を許可すると利用者 権限で UI からのプロジェクト作成が可能に なり,利用者の利便性が向上する. しかしデ フォルトの UI 構成ではプロジェクト作成時 のチェックボックスひとつでプロジェクトが パブリック化されるため,利用者の操作ミス 等で意図せずプロジェクト内のイメージが学 内ネットワーク内でパブリック化され,無認 証ダウンロードが可能になることが問題と考 えられた,また,必要のないプロジェクトが全 利用者に公開されて UI 上も視認性を損なう, 管理者側でイメージの利用者を特定できない 公開プロジェクトが乱立する可能性があるこ となどからも,大学管理リポジトリとして望 ましくない.

そこで,利用者によるプロジェクト作成は 設計上許可せず, 別立ての CGI フォームから プロジェクト作成を申請,REST API 経由で 作成するワークフローとした. API の実行例 を Sampl[e4](#page-5-2) に示す. 現在, フォームを作成中 である.

### 7.2.2 イメージ管理

JAIST リポジトリ内のイメージについて, 標準では自動削除の機構がないため所有者が 修了,異動した後にも不要となったイメージ が残り続けることとなり,大学内のストレー ジリソース浪費にもつながることから管理上 望ましくない. 現時点では以下のような定期 削除案を検討している.

案 1.イメージの最終 pull 日付に基づいてイ メージを削除

長期履修や研究プロジェクトなど,日付が古 くとも利用可能性があるイメージや保管して おきたいイメージも削除される可能性がある.

## 案 2.所有者が LDAP サーバ上で修了のス テータスになった後にプロジェクトを削除

Harbor が利用するアカウント情報は,認証 は大学の LDAP サーバを利用するもののアカ ウントデータベースは JAIST リポジトリ内 に,作成順を UserID として自動作成される設 計となっている. LDAP サーバと Harbor 上 のアカウントデータベースは同期していない ため何らかのステータス同期手段を講じる必 要がある.

#### 7.2.3 脆弱性診断

Harbor が標準機能としてコンテナイメージ の脆弱性静的チェックツールである Clair に 対応している. コンテナイメージのひな形の 選定,イメージ作成は利用者に任されている ため,意図せず脆弱性を含んだライブラリが 取り込まれてしまう可能性も想定される. 脆 弱性診断によりこのようなリスクを視認させ, 更新を促す効果が期待される. 図 [4](#page-6-0) に脆弱性 診断結果の例を示す.

このほかプロジェクトごとに,イメージ更 新時にスキャンを行うオプションを付与でき るため,API によりプロジェクト作成時にオ プション追加しておくことを想定している.

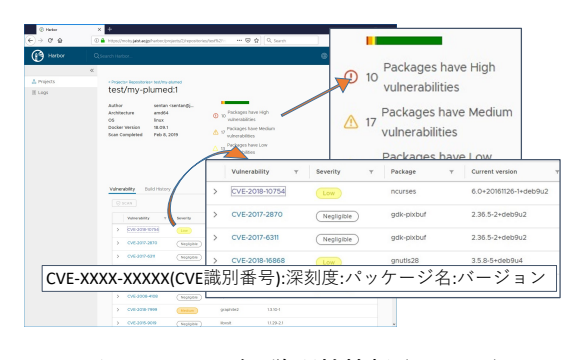

<span id="page-6-0"></span>図 4 イメージの脆弱性情報 (Harbor)

## 7.3 共用計算サーバでのコンテナ 実行

#### 7.3.1 サーバ上に残るイメージの削除

共用計算サーバでイメージを読み出して実 行した後, サーバ内にイメージが残る. このイ メージの削除タイミングの検討が課題として 挙げられる.

計算サーバ内に前回のイメージが残ってい ればイメージダウンロードの時間を削減でき る. とくに利用者が作成したイメージはデー タサイズが大きくなり,イメージに簡単なラ イブラリを追加するだけでも簡単に数 GB か ら数十 GB 程度の容量になる. このため, 前 回利用したイメージを再利用できれば計算の 実行の上では効果的な時間短縮になりうる.

しかし多数の利用者が共用する計算サーバ であれば内部に残るイメージのデータサイズ が相当の容量になり,場合によってはサーバの ディスク容量を圧迫し障害の原因にもなりう る.また利用されなくなったイメージがサー バ内に残ってしまうことにもなるため,適切 なタイミングでのイメージ削除が必要である.

現時点では、週に1度のタイミングで、サー バ上でコンテナとして起動されていないイ メージの全削除タスクを動作させる方法を検 討している.

### 7.3.2 コンテナ呼び出しにおける権限

共用計算サーバでイメージを呼び出して実 行するにあたり,最低でもイメージの格納さ れたプロジェクトに対するゲスト権限が必要 になる.

共用計算サーバ専用のユーザを作成し,こ れを各利用者のプロジェクトに自動的に追加 する方式を検討しているが,ゲスト権限での サーチによって利用者自身には権限のないプ ロジェクトが検索でき,イメージの呼び出し も可能となってしまうリスクがある.

これを防ぐためには共通ゲストユーザを用 いず計算実行の際に都度本人の権限で JAIST

リポジトリにログインする方法が考えられる. しかし,ひとつの計算機を複数の利用者が同 時に利用する共用サーバ環境では,JAIST リ ポジトリへの重複ログインができず先にログ インした利用者の権限が引き継がれてしまう などの問題が起きうる.

現時点では,リスクを説明したうえでの利 用を呼びかけるとともに,コンテナを利用し た計算の実行開始時にゲスト権限にて JAIST リポジトリにログイン,コンテナダウンロー ドの完了時にログオフする処理が実現できれ ば,現実的なリスク低減につながると考えて いる.複数の計算が同時に実行される環境に おいてのログイン,ログオフ処理が期待通り 実行できるか引き続き検証したい.

### 7.3.3 パフォーマンス

コンテナ上で計算が実行されることでのパ フォーマンス劣化がどの程度のものか、あら かじめ検討しておきたい.

以下に参考として,1CPU, 4GB の仮想マシ ンを用い,実計算とコンテナ実行のパフォー マンスを積分計算の実行速度測定 (表 [1\)](#page-8-2), 姫 野ベンチマーク [\[2\]](#page-8-3) L サイズでの実行性能測 定 (表 [2](#page-8-4)) の 2 種類を用いて簡単に比較した 結果を示す.ここで,「実計算」とは仮想マシ ン上でそのまま実行した結果,「コンテナ上計 算」とは仮想マシン上に呼び出したコンテナ 上のライブラリを用い,コンテナ上でコード をコンパイルして実行した結果である.コン パイラは実計算,コンテナ上計算のいずれも gcc4.8.5 を利用した.

今回試した程度の小規模計算において,懸 念される実行性能の低下は見られず、逆にコ ンテナ上の実行速度が非常にわずかながら速 いという結果になっている. コンパイラは同 じバージョンの gcc を用いているが,その他 のライブラリ等の環境によるものか,CPU な どのリソースが効率的に割り当てられている などの理由によるものかなど,今後並列実行 なども考慮に入れた上で動作検証を行いたい.

<span id="page-8-2"></span>表 1 積分計算実行時間 (秒)

|      | 実計算    | コンテナ上計算 |
|------|--------|---------|
| 1 回目 | 102.26 | 99.92   |
| 2回目  | 102.15 | 99.98   |
| 3 回目 | 102.19 | 99.99   |

<span id="page-8-4"></span>表 2 姫野ベンチによる性能測定 (MFLOPS)

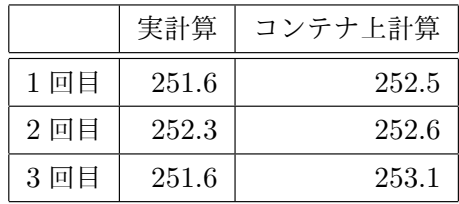

## 8 まとめ

本学では学内利用者が計算機での実行に活 用するためのコンテナ利用ワークフローを構 成し,必要となるコンテナリポジトリを含む 試験環境を作成した.結果,各利用者にリポ ジトリの適切な利用権を付与する機構を別途 作成するほうが望ましいこと,リポジトリ内 にアップロードされたイメージおよび,共用 計算サーバ内に蓄積される実行済みイメージ の適切な削除方法とタイミングを検討する必 要があること,共用計算サーバからコンテナ イメージを呼び出す際の権限を適切に設定す る必要があることが,システム公開までに解 決すべき主な課題であると判った.現在はこ れらの課題の解決と JAIST リポジトリの学 内公開に向け,準備を進めている.

## 著者略歴

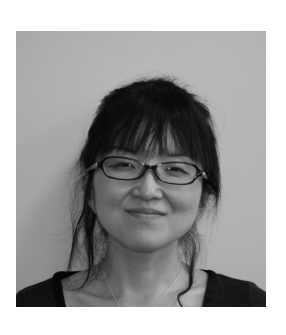

宮下 夏苗 2003 年 北海道大学大学院工 学研究科情報システ ム工学専攻修了.修 士. 同年北陸先端 科学技術大学院大学 情報科学センター (現情報社会基盤研

究センター) 技官,2018 年同技術専門職員. 間藤 真人 1999 年 富山大学大学院工学研究 科博士前期課程修了,修士.同年北陸先端科 学技術大学院大学 情報科学センター (現情 報社会基盤研究センター) 技官.2016 年同技 術専門職員.

本郷 研太 2000 年 東北大・工・金属卒. 2005 年 東北大院・工・材物了, 博士(工学). 東 北大・金研, 北陸先端科学技術大学院大学・情 報, ハーバード大・化学 (海外学振研究員), 統 数研を経て, 2012 年北陸先端科学技術大学院 大学・情報・助教, 2017 年同・情報社会基盤 研究センター・准教授. 現在, JST さきがけ 研究員, NIMS 特別研究員を兼任. 材料計算科 学, マテリアルズ・インフォマティクス研究に 従事.

井口 寧 1991 年 東北大学工学部機械工学科 卒業 1994 年~1997 年 日本学術振興会特別研 究員.1997 年 北陸先端科学技術大学院大学 情報科学研究科 博士後期課程修了.同大学情 報科学センター助手,准教授を経て, 現在, 情報社会基盤研究センター 情報環境研究開発 部門 教授.また,2002 年から 2006 年まで科 学技術振興機構さきがけ研究 21(機能と構成) に参加し研究に従事.2008 年~2009 年 米国 南フロリダ大学上級客員研究員.この間並列 システム,ウェーハスタック集積システム, FPGA などを用いた並列処理に関する研究を 行なう.IEEE, 日本バーチャルリアリティ学 会各会員, 情報処理学会,電子情報通信学会 各シニア会員.

## 参考文献

- <span id="page-8-0"></span>[1] 宮下夏苗,間藤真人,本郷研太,井口寧, 「共用計算サーバにおけるユーザ作成コ ンテナの実行を目的としたコンテナ作成 ワークフローと実行環境の試作」,大学 ICT 推進協議会年次大会 2018.
- <span id="page-8-3"></span>[2] 姫野ベンチマーク, [http://accc.](http://accc.riken.jp/supercom/documents/himenobmt/) [riken.jp/supercom/documents/](http://accc.riken.jp/supercom/documents/himenobmt/) [himenobmt/](http://accc.riken.jp/supercom/documents/himenobmt/)
- <span id="page-8-1"></span>[3] 東 京 工 科 大 の 学 生 が 学 内 シ ス テ ム を Docker で開発、その舞台裏を聞 く, [https://cloud.watch.impress.](https://cloud.watch.impress.co.jp/docs/case/689058.html)

[co.jp/docs/case/689058.html](https://cloud.watch.impress.co.jp/docs/case/689058.html)

<span id="page-9-0"></span>[4] Minh Thanh Chung, Nguyen Quang-Hung, Manh-Thin Nguyen, Nam Thoai, "Using Docker in High Performance Computing Applications" , 2016 IEEE Sixth International Conference on Communications and Electronics (ICCE), 2016, pp.52-57

<span id="page-9-1"></span>[5] Olivier Sallou ; Cyril Monjeaud , "GO-Docker: A Batch Scheduling System with Docker Containers" 2015 IEEE International Conference on Cluster Computing, IEEE, 2015, pp.514-515